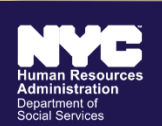

**CHILD SUPPORT SERVICES** 

## 紐約市子女撫養費服務辦事處 **(Office of Child Support Services, OCSS)**

- 保留所有子女撫養費付款的記錄
- 適用於有離婚判決書的父母
- 管理來自其他州和國家的判令
- 不受移民或收入狀態限制
- ✔ 向父母雙方提供服務
- 不需要律師
	- 在尋求子女撫養費的同時保持安全的選擇

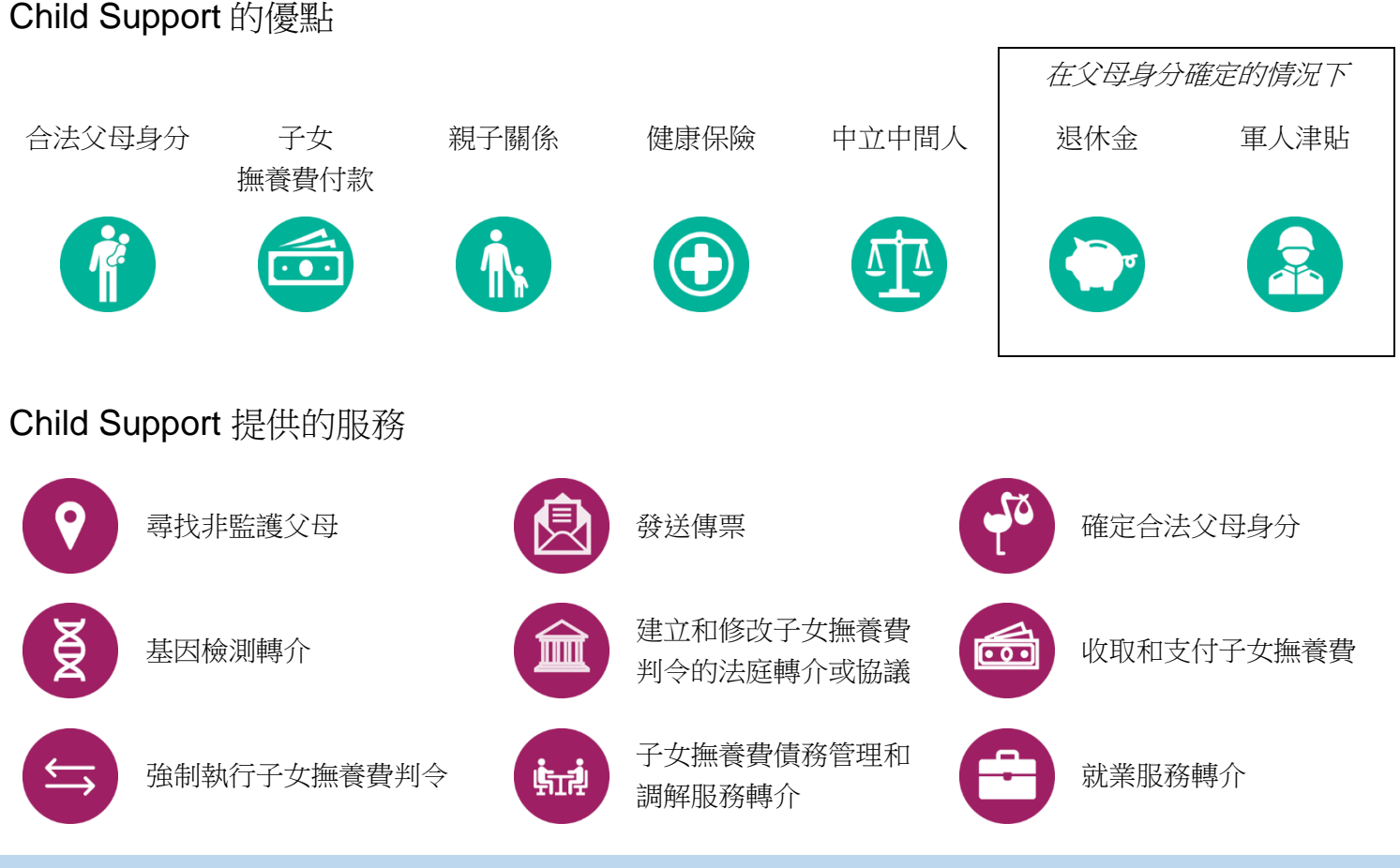

如需立即瞭解更多資訊,請造訪 **[nyc.gov/hra/ocss](http://www.nyc.gov/hra/ocss)** 或傳送電子郵件至 **[dcse.cseweb@dfa.state.ny.us](mailto:dcse.cseweb@dfa.state.ny.us)** 與我們聯絡

FLY-1108 7/13/2022 (TC)

# 獲得子女撫養費服務的 **4** 種簡單方式

### 方式 **1**:最容易的方式 **|** 下載 **Child Support** 行動應用程式

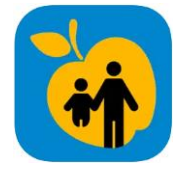

步驟 1: 前往 <u>[nyc.gov/childsupportmobile](http://www.nyc.gov/childsupportmobile)</u> 下載 NYC HRA Child Support 應用程式, 然後提交您的表單。

步驟 2:Child Support 代表將就後續步驟與您聯絡。

### 方式 **2**:向家事法庭提交申請書

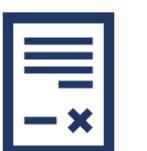

步驟 1:前往 [https://bit.ly/3mGSfzC](https://gcc02.safelinks.protection.outlook.com/?url=https%3A%2F%2Fbit.ly%2F3mGSfzC&data=05%7C01%7CSandra.Santana%40dfa.state.ny.us%7C1cba7980a0f548a1d2e708da4afbec34%7Cf46cb8ea79004d108ceb80e8c1c81ee7%7C0%7C0%7C637904743107925395%7CUnknown%7CTWFpbGZsb3d8eyJWIjoiMC4wLjAwMDAiLCJQIjoiV2luMzIiLCJBTiI6Ik1haWwiLCJXVCI6Mn0%3D%7C3000%7C%7C%7C&sdata=UbRY72JKShb%2F494pSJDPKe5lPhfbPPPCz59Pj9f7i6Q%3D&reserved=0) 下載與填寫申請書。

步驟 2:向您所在行政區的家事法庭提交申請書。

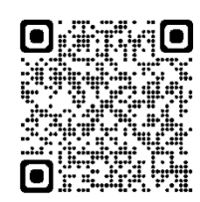

О

### 方式 **3**:下載申請書

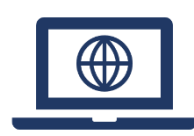

步驟 1: 前往 [nyc.gov/hra/ocss](https://www1.nyc.gov/site/hra/help/child-support-services.page), 然後移動到如何申請服務部分。 下載表單。

步驟 2:填寫完成後,將表單以電子郵件寄送至 [dcse.cseweb@dfa.state.ny.us](file:///C:/Users/67C157/AppData/Local/Microsoft/Windows/INetCache/Content.Outlook/VWMY95C4/dcse.cseweb@dfa.state.ny.us)。您也可以前往我們的任何一個辦事 處 [\(http://bit.ly/CSoffices\)](https://gcc02.safelinks.protection.outlook.com/?url=http%3A%2F%2Fbit.ly%2FCSoffices&data=05%7C01%7CSandra.Santana%40dfa.state.ny.us%7C1cba7980a0f548a1d2e708da4afbec34%7Cf46cb8ea79004d108ceb80e8c1c81ee7%7C0%7C0%7C637904743107925395%7CUnknown%7CTWFpbGZsb3d8eyJWIjoiMC4wLjAwMDAiLCJQIjoiV2luMzIiLCJBTiI6Ik1haWwiLCJXVCI6Mn0%3D%7C3000%7C%7C%7C&sdata=2OskGvQ0hq9ff%2FcnmGuY9av8lBVUM8CFhtGByx1S88k%3D&reserved=0) 遞交表單,或是使用郵件方式將表單寄送 至:

**OCSS** PO Box 830 Canal Street Station New York, NY 10013

#### 方式 **4**:與 **Child Support** 聯絡

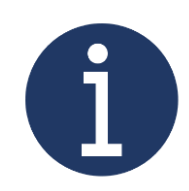

- 步驟 1:與我們聯絡,並要求將表單郵寄或透過電子郵件寄送給您。
	- 撥打 Child Support 協助熱線 888-208-4485
	- 造訪客戶服務部門或家事法庭辦公室:[http://bit.ly/CSoffices](https://gcc02.safelinks.protection.outlook.com/?url=http%3A%2F%2Fbit.ly%2FCSoffices&data=05%7C01%7CSandra.Santana%40dfa.state.ny.us%7C1cba7980a0f548a1d2e708da4afbec34%7Cf46cb8ea79004d108ceb80e8c1c81ee7%7C0%7C0%7C637904743107925395%7CUnknown%7CTWFpbGZsb3d8eyJWIjoiMC4wLjAwMDAiLCJQIjoiV2luMzIiLCJBTiI6Ik1haWwiLCJXVCI6Mn0%3D%7C3000%7C%7C%7C&sdata=2OskGvQ0hq9ff%2FcnmGuY9av8lBVUM8CFhtGByx1S88k%3D&reserved=0)

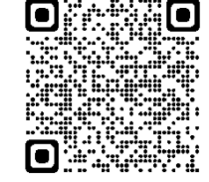

> 寄送電子郵件至 [dcse.cseweb@dfa.state.ny.us](file:///C:/Users/67C157/AppData/Local/Microsoft/Windows/INetCache/Content.Outlook/VWMY95C4/dcse.cseweb@dfa.state.ny.us)

步驟 2:表單填寫完成後,請參閱上述的方式 3 以瞭解如何提交。